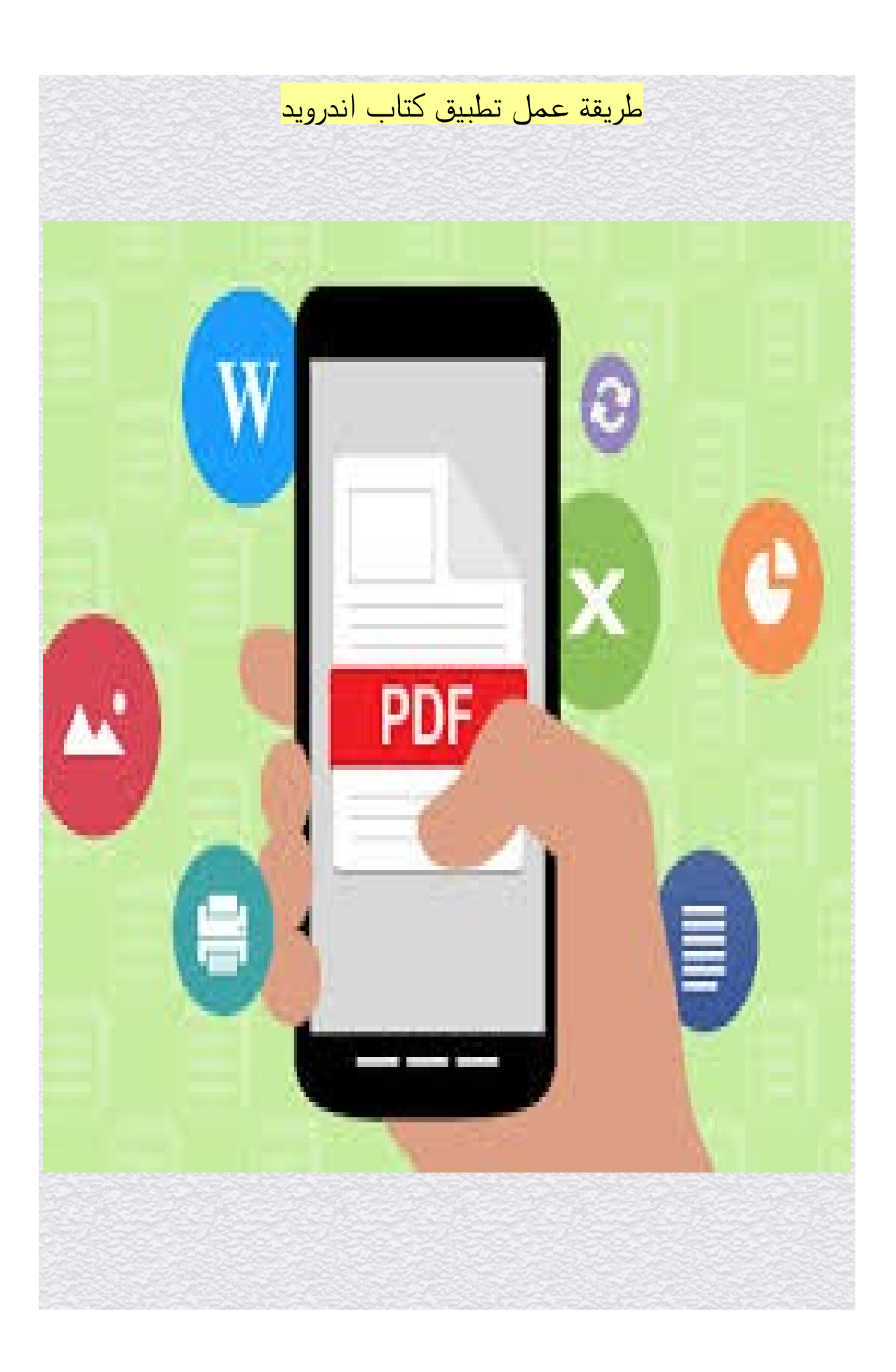

# **الدوات المطلوبة على هاتف الندرويد**

برنامج aide

متصفح ملفات

كتاب بصيغة pdf

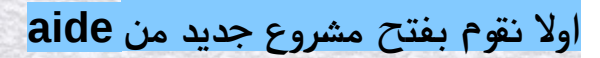

### **ثانيا نقوم بعمل فولدر جديد اسمه assets**

من خلل المسار كما هو موضح بالصورة

ونضع فيه الكتاب ولنجعل اسمه مثل

a.pdf

اخترت كتاب ابونتو ببساطة كمثال

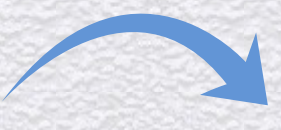

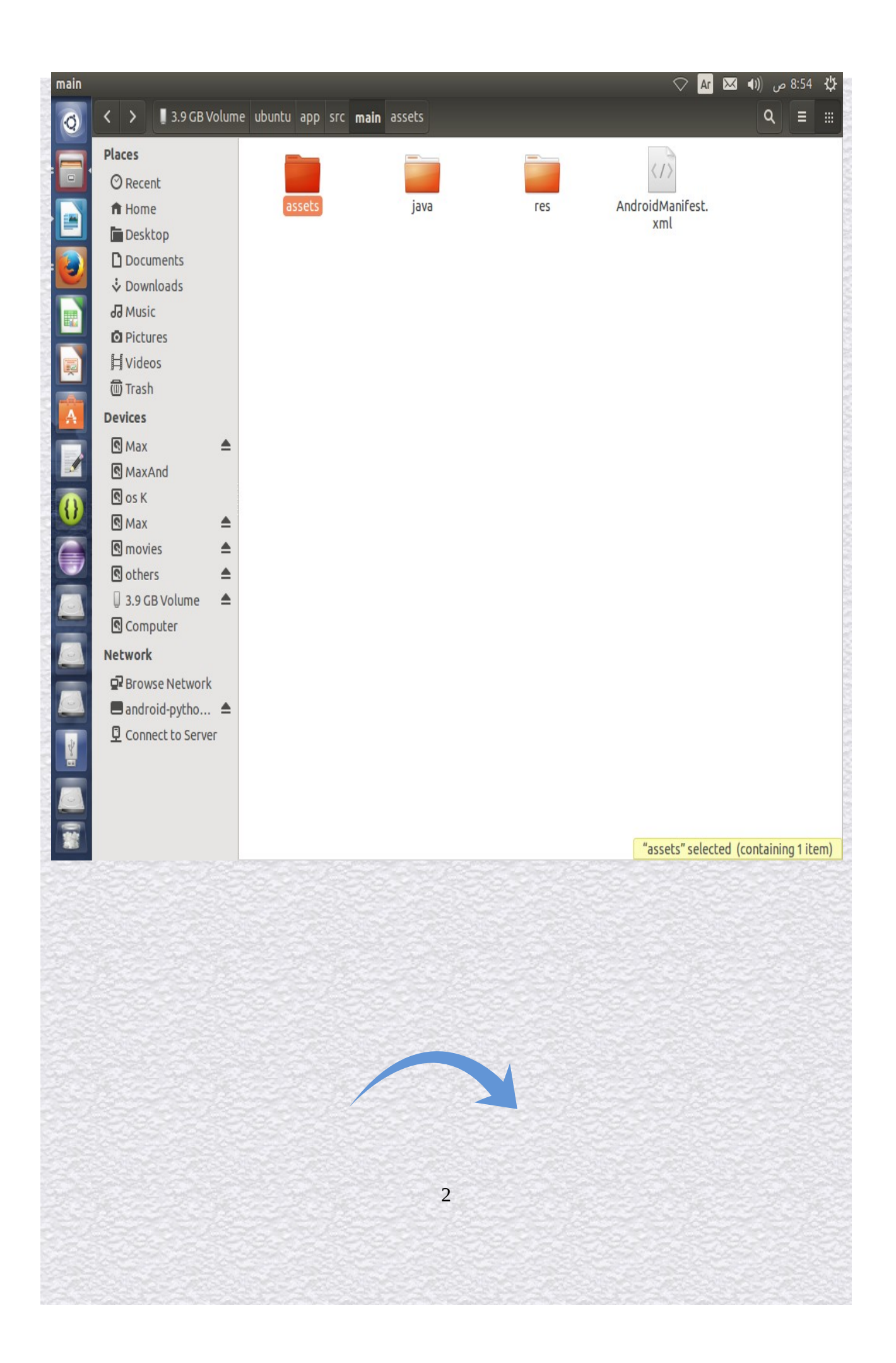

## builld.gradle

ملف

apply plugin: 'com.android.application'

#### android {

compileSdkVersion 21

buildToolsVersion "21.1.0"

defaultConfig {

applicationId "com.simpley.ubuntu"

minSdkVersion 14

targetSdkVersion 21

versionCode 1

versionName "1.0"

buildTypes {

release {

minifyEnabled false

proguardFiles getDefaultProguardFile('proguard-android.txt'), 'proguard-rules.pro'

 } }

}

}

dependencies {

compile fileTree(dir: 'libs', include: ['\*.jar'])

compile 'com.joanzapata.pdfview:android-pdfview:1.0.4@aar'

3

## main.xml

ملف

```
<LinearLayout 
xmlns:android="http://schemas.android.com/apk/res/android" 
   android:layout_width="match_parent" 
   android:layout_height="match_parent" 
   android:gravity="center"> 
   <com.joanzapata.pdfview.PDFView 
         android:id="@+id/pdfview"
```
android:layout\_width="match\_parent"

android:layout\_height="match\_parent"/>

</LinearLayout>

}

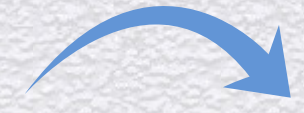

# ملف MainActivity.java

package com.simpley.ubuntu;

import android.app.\*;

import android.os.\*;

import com.joanzapata.pdfview.\*;

import com.joanzapata.pdfview.model.PagePart;

import com.joanzapata.pdfview.listener.\*;

import android.view.\*;

import com.joanzapata.pdfview.AnimationManager;

import org.vudroid.core.models.\*;

import android.graphics.\*;

import android.widget.\*;

{

public class MainActivity extends Activity

private OnDrawListener onDrawListener; private boolean showButtonsDisabled;

@Override

833

}

}

protected void onCreate(Bundle savedInstanceState)

super.onCreate(savedInstanceState);

setContentView(R.layout.main);

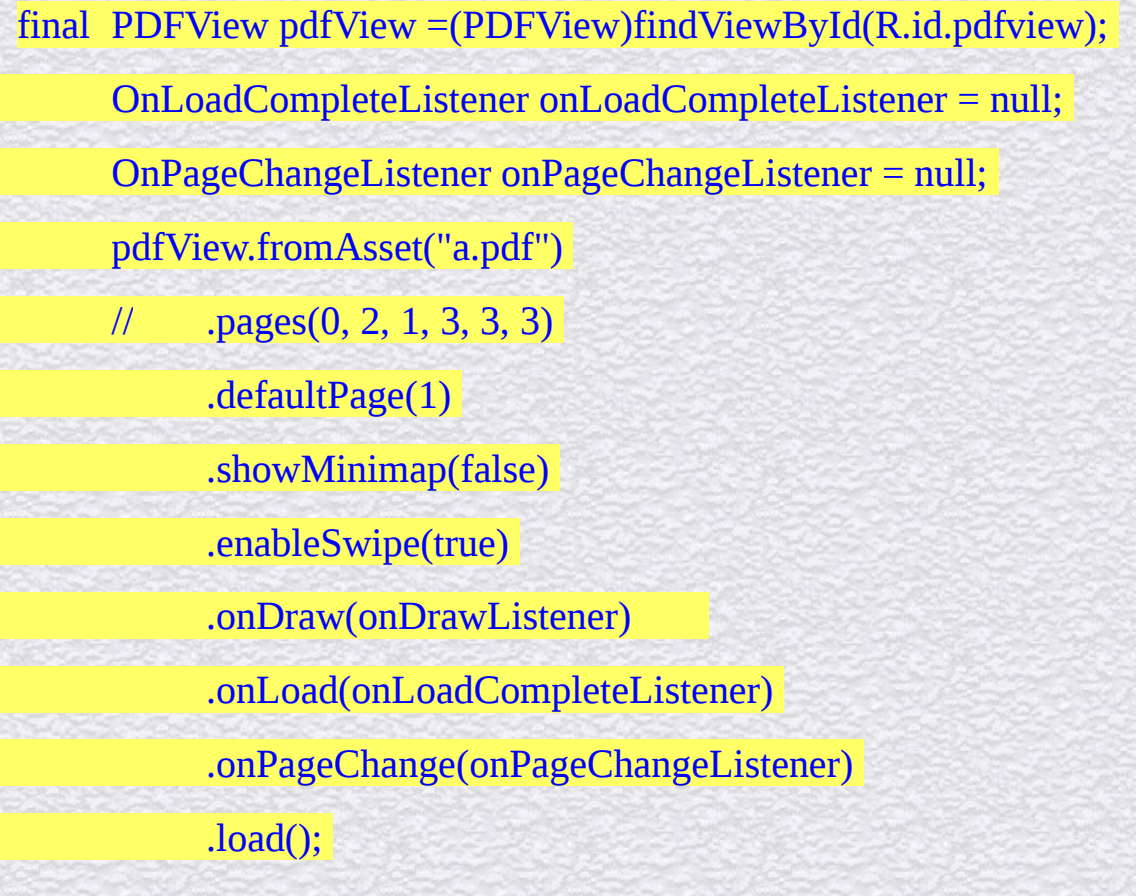

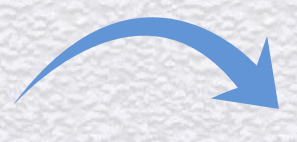

*6*

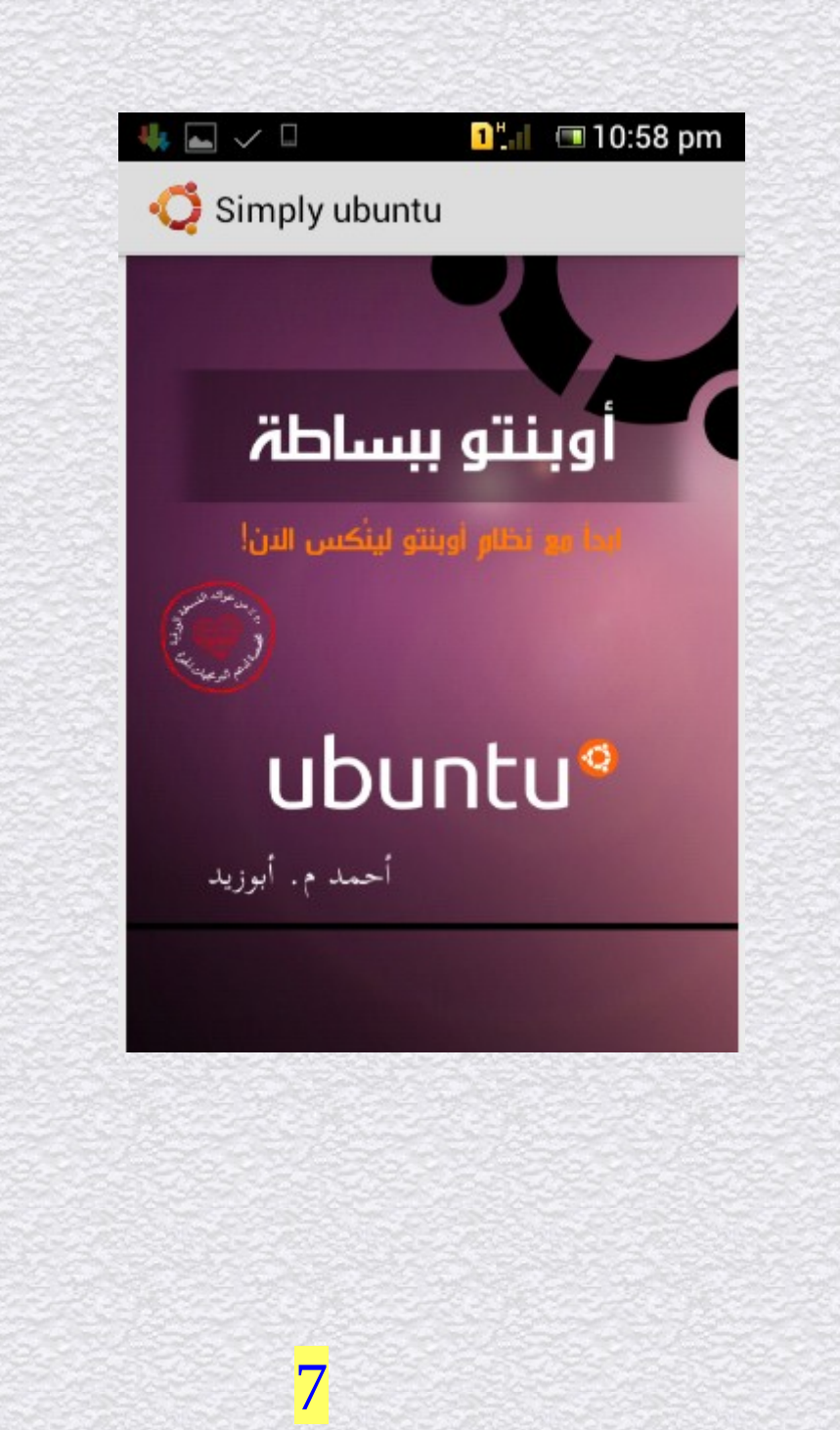

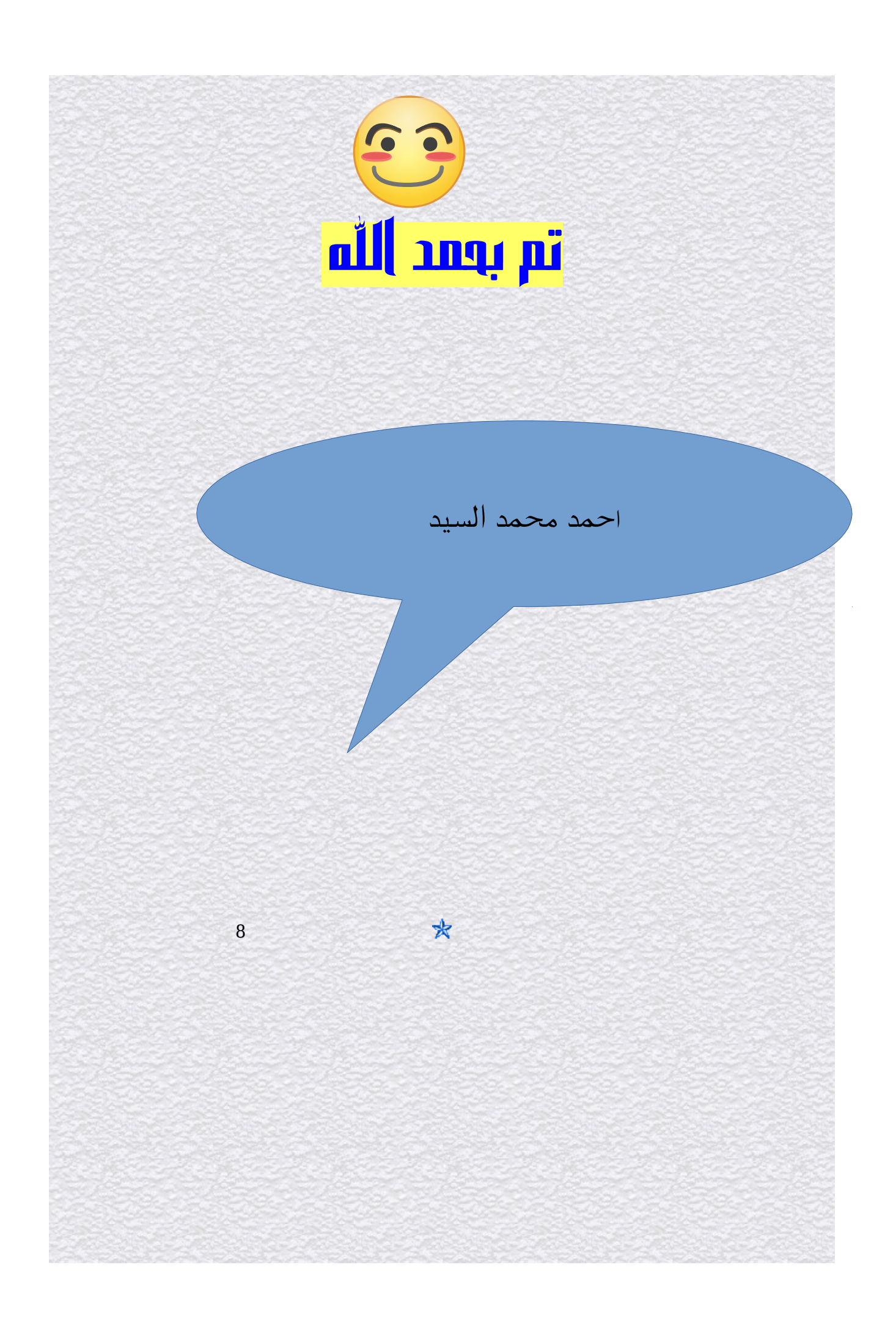